# **AHA-2940U2B PCI-Ultra2 SCSI Controller**

# **AHA-2940U2B PCI-Ultra2 SCSI Controller**

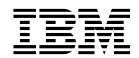

#### **1 (1999 9 )**

AHA-2940U2B PCI-Ultra2 SCSI Controller User's Reference

#### 1 1999.9

Copyright International Business Machines Corporation 1996, 1999. All rights reserved.

Translation: ©Copyright IBM Japan 1999

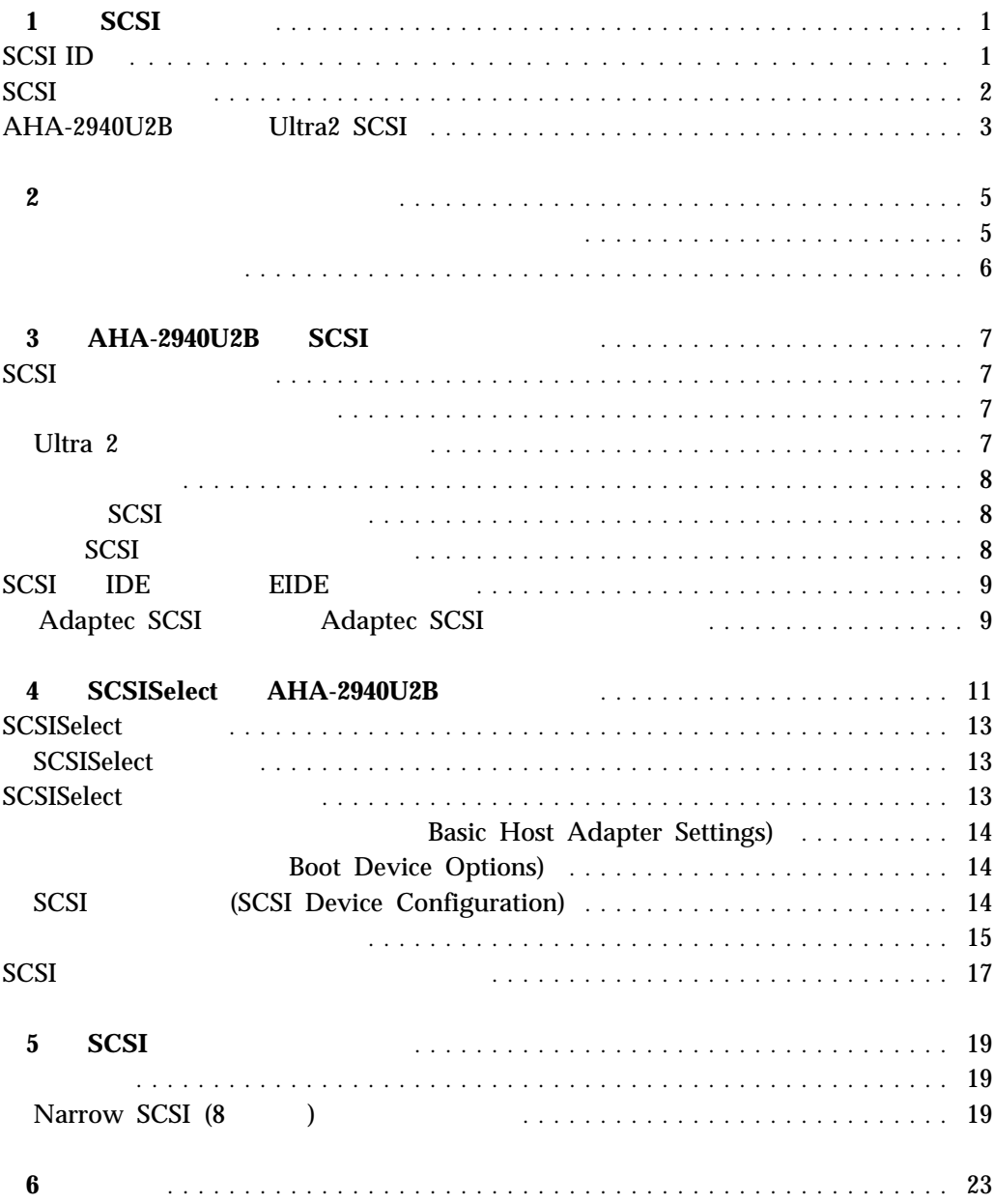

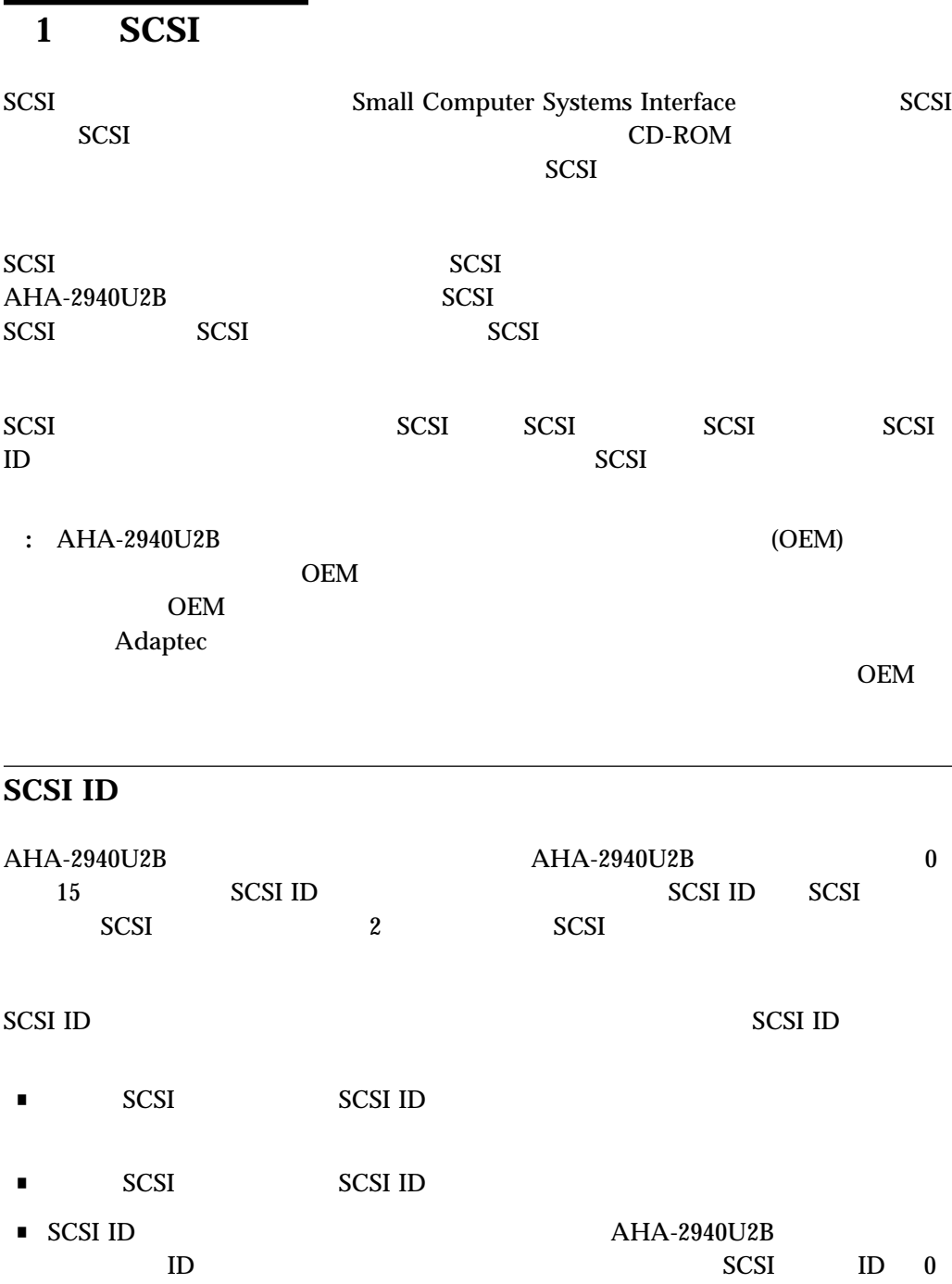

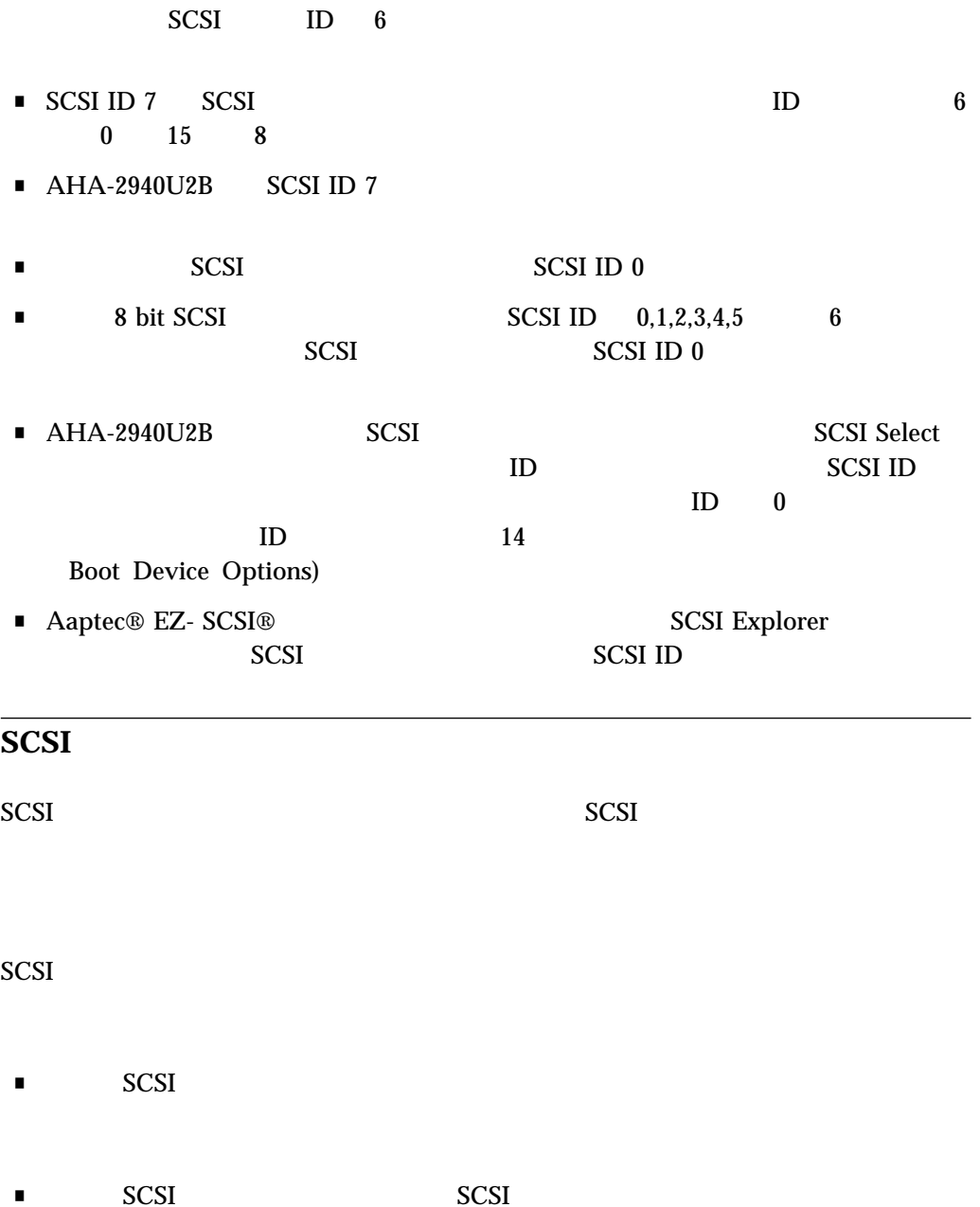

![](_page_8_Picture_262.jpeg)

■ Ultra2 SCSI

# $\overline{AHA-2940U2B}$  Ultra2 SCSI

![](_page_8_Picture_263.jpeg)

![](_page_8_Picture_264.jpeg)

**2**章 トラブル・シューティング

![](_page_10_Picture_172.jpeg)

![](_page_11_Picture_144.jpeg)

![](_page_11_Picture_145.jpeg)

# **3 AHA-2940U2B SCSI**

AHA-2940U2B SCSI<br>SCSI  $\text{SCSI}$ 

![](_page_12_Picture_208.jpeg)

# **Ultra 2**

![](_page_12_Picture_209.jpeg)

![](_page_13_Picture_245.jpeg)

## 起動時の **SCSI** 周辺機器の表示

![](_page_13_Picture_246.jpeg)

![](_page_14_Picture_155.jpeg)

**:** ローレベル・フォーマットは、ドライブの全てのデータを破壊します。ローレベル・

 $\blacksquare$  SCSI  $\blacksquare$ 

 $SCSI$ 

Adaptec SCSI Adaptec SCSI<br>17 SCSI  $17 \quad \text{SCSI}$ 

# **4 SCSISelect AHA-2940U2B**

![](_page_16_Picture_67.jpeg)

#### 1. SCSISelect

#### **SCSISelect**

![](_page_17_Picture_203.jpeg)

## 1. Multiple LUN Support Enable

2. Host Adapter BIOS Enable

## **SCSISelect**

SCSISelect

**1.**  $\blacksquare$ 

**2.** Ctrl  $\overline{A}$ Press <Ctrl><A> for SCSISelect (TM) Utility! **3.**  $\blacksquare$ : **F5**  $F5$ 

## **SCSISelect**

### SCSISelect

![](_page_18_Picture_193.jpeg)

**2.**  $Y$ es extended to the set of  $Y$ es extended to the  $Y$ es extended to the  $Y$ es extended to the  $Y$ es extended to the  $Y$ es extended to the  $Y$ es extended to the  $Y$ es extended to the  $Y$ es extended to the  $Y$ es extend SCSISelect でしょうか。SCSISelect ではなります。

# **SCSISelect**

 $\mathbb{R}^n$  the term is the term of the term in the enterprise  $\mathbb{R}^n$ 

Esc  $\overline{E}$ 

**SCSISelect** SCSISelect 0.0 and  $\sim$  SCSISelect 0.0 and  $\sim$  SCSISelect 0.0 and  $\sim$  SCSISelect 0.0 and  $\sim$ 

 $F6$ 

![](_page_19_Picture_229.jpeg)

### ■ **Initiate Wide Negotiation**

![](_page_20_Picture_232.jpeg)

■ **Host Adapter BIOS Configuration Utility Reserves BIOS space)**

![](_page_21_Picture_217.jpeg)

# **SCSI** ディスク・ユーティリティーの使用法

#### SCSI ティスク・コンプレティー

![](_page_22_Picture_126.jpeg)

**:** ローレベル・フォーマットはドライブの全てのデータを破壊します。この操作を行う

### MS-DOS Fdisk Format

■ **Verify Disk Media**

 $Yes$ 

 $\rm Esc$ 

![](_page_24_Figure_0.jpeg)

![](_page_25_Figure_0.jpeg)

![](_page_25_Figure_1.jpeg)

![](_page_25_Figure_2.jpeg)

![](_page_25_Figure_3.jpeg)

*5. Narrow (8*  $\qquad$  )

### $SCSI$

#### *2. Maximum Cable Length*

![](_page_26_Picture_77.jpeg)

<sup>1</sup> Ultra2 SCSI 8

# **6**章 商標

Adaptec the Adaptec logo AHA AIC EZ- SCSI SCSISelect Adaptec Inc

Windows Microsoft Corporation Microsoft Corporation Microsoft Or Mindows NT Microsoft Corporation

![](_page_31_Picture_0.jpeg)

Printed in Japan

日本アイピーエム株式会社 〒106-8711 東京都港区六本木3-2-12

![](_page_31_Picture_3.jpeg)